#### Graphs and Networks 2

CS 4460 – Intro. to Information Visualization November 8, 2017 John Stasko

#### Review

• Last time we looked at graph layout aesthetics and algorithms, as well as some example applications

• Today we look at more recent InfoVis network visualization systems & projects

1

## Learning Objectives

- Understand how interaction can be used to assist network visualization
- Be able to explain concept of "attribute-based layout"
	- Provide examples of systems using technique
- List and define different network analysis metrics (eg., betweeness centrality)

 $\mathbb{R}$ 

- Describe and explain contribution of following network visualization systems
	- TreePlus, PivotGraph, Semantic Substrates, CiteVis, Social Action,

Fall 2017  $\sim$  2017

Interaction

• One of the key ways we move beyond graph layout to network visualization (InfoVis) is interaction with the graph

2

#### **TreePlus**

- Don't draw entire graph
- Have a focus vertex, then incrementally expand and show connections (min span tree) from there
- Interaction:
	- Single-click: show connections via highlight
	- Double-click: new focus vertex
	- Smooth animated change in focus
- "Plant a seed and watch it grow" Fall 2017 CS 4460 5 Lee et al TVCG '06

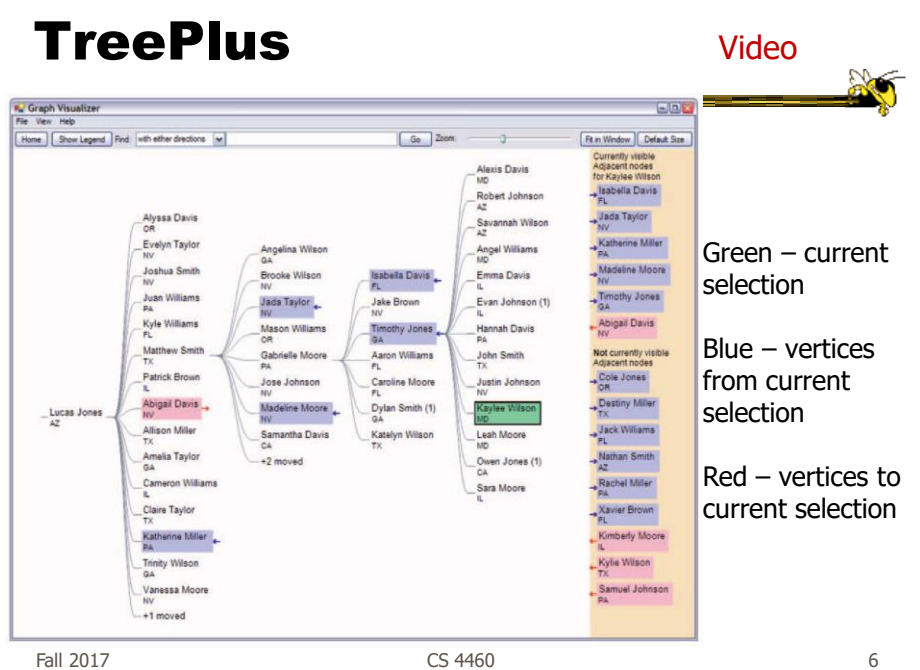

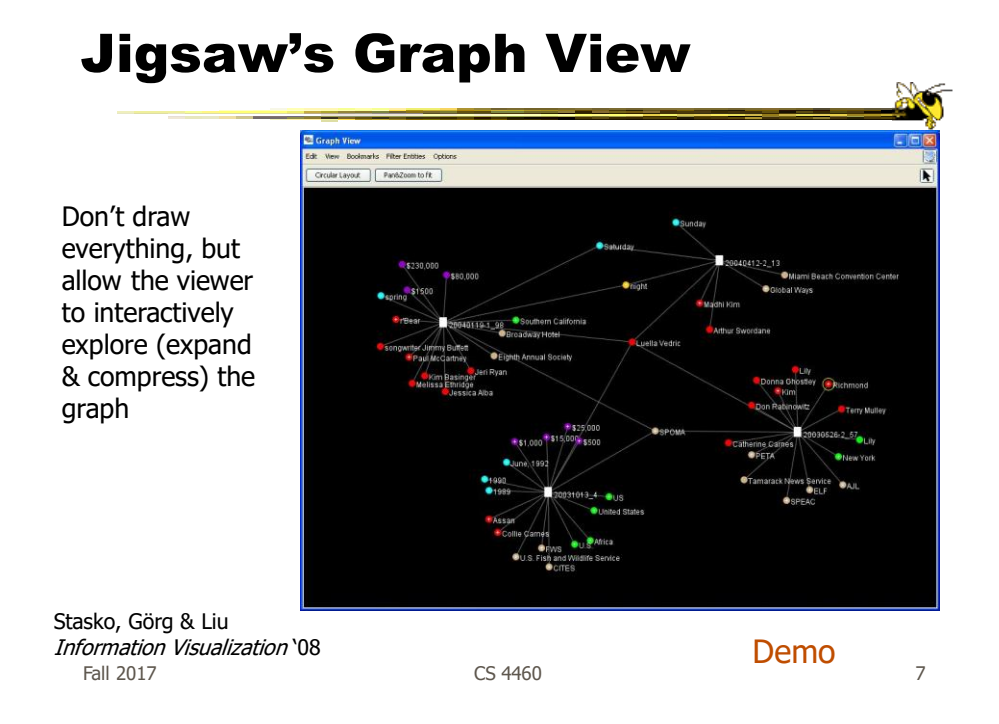

## Recent Trends in GraphViz

- Attributes of nodes influence geometric positioning
	- Not just some arbitrary layout
- Utilize graph statistical analysis too

#### Attribute-based layout

• Largely driven by interest in social network analysis

## PivotGraph

- Position nodes into a grid based on attributes
- Cluster on common node attributes
	- Put all A's together, all B's together, ...
- "Roll up" nodes
	- Draw edge from A to B depending on how many edges from some A to some B

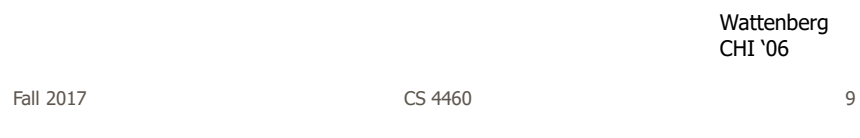

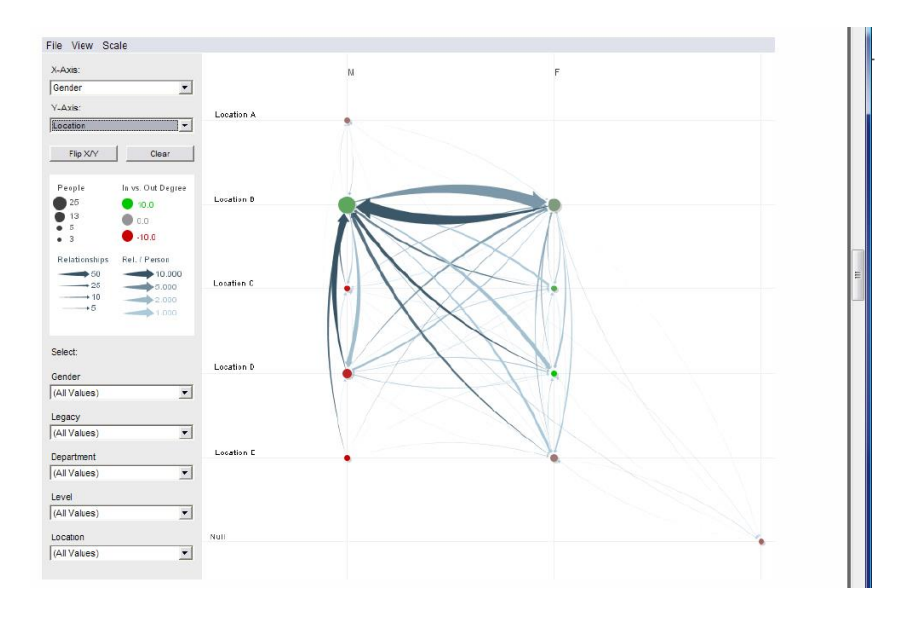

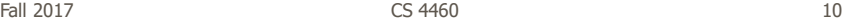

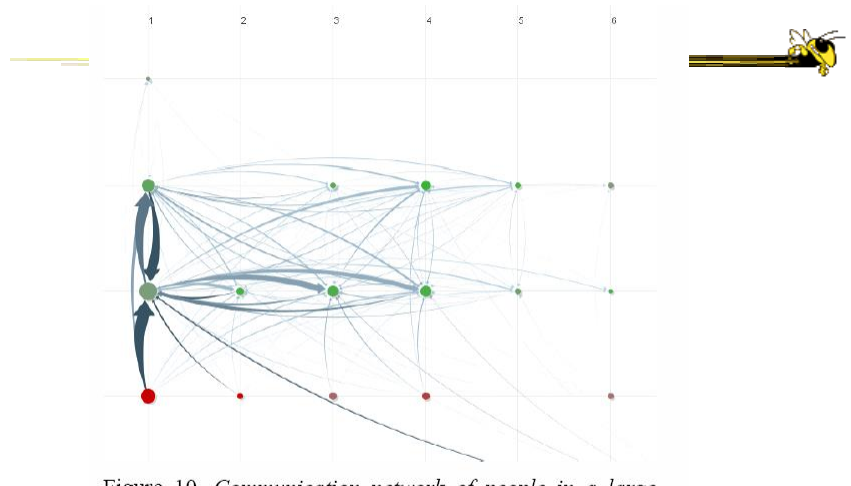

Figure 10. Communication network of people in a large company. X-axis is division, y-axis is office geography. The division in the leftmost column has far more cross-location communication than the others.

Fall 2017 **CS** 4460 **11** 

http://www.cs.umd.edu/hcil/nvss/

## Semantic Substrates

- Group nodes into regions According to an attribute Categorical, ordinal, or binned numerical
- In each region: Position nodes according to some other attribute(s)
- Give users control of link visibility

Shneiderman & Aris TVCG (InfoVis) '06

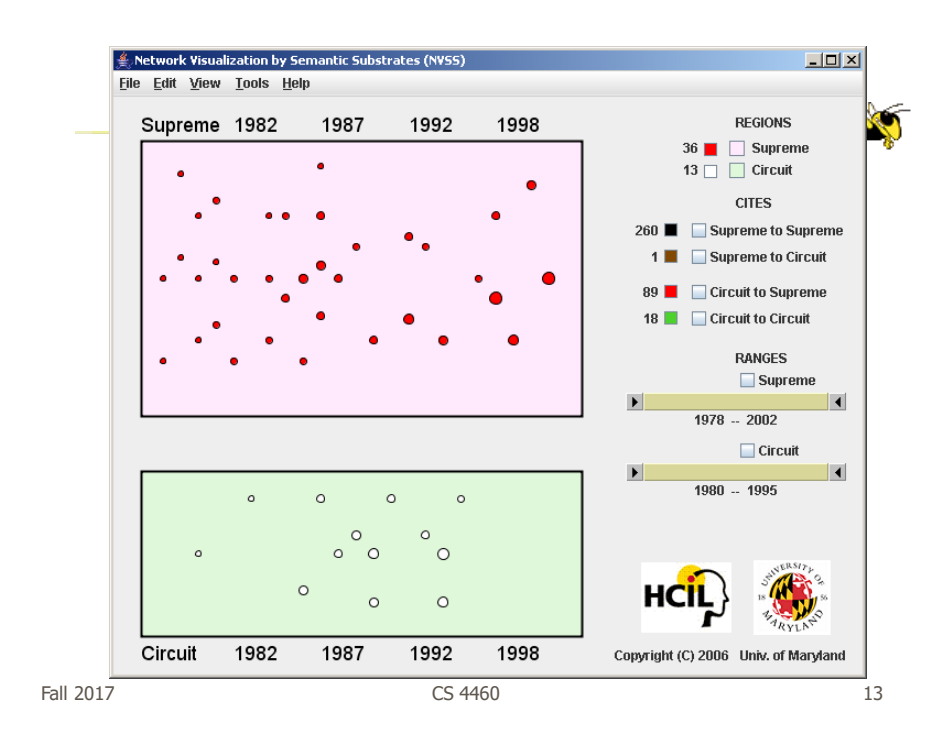

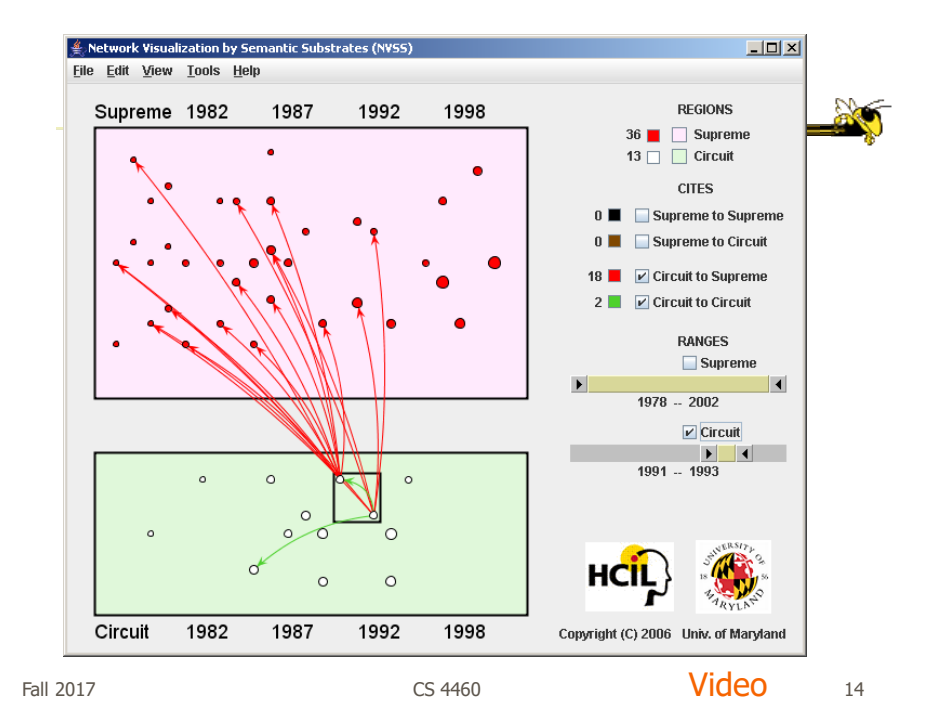

## **CiteVis**

- Showing InfoVis Conference paper citation patterns
	- Papers are graph vertices
	- A cites B is graph edge
- Attribute-based layout
	- Year x Number of citations
- Uses color & interaction to show citations rather than drawn links

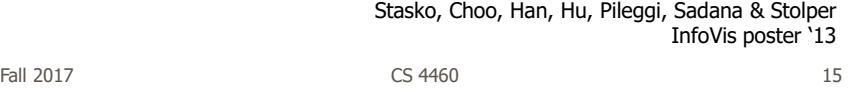

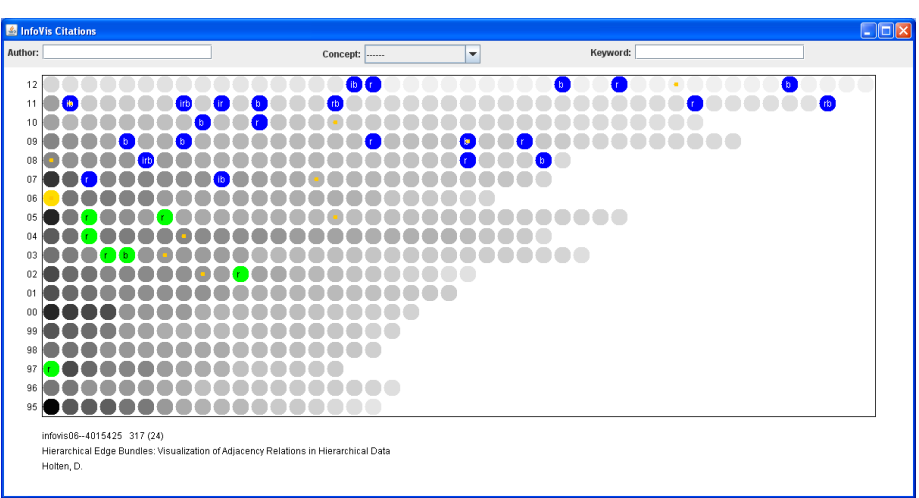

http://www.cc.gatech.edu/gvu/ii/citevis

Demo

Fall 2017 **CS** 4460 **16** 16

## Vizster

- Visualize social networking sites like friendster, myspace, facebook
- Implementation
	- Crawled 1.5 million members (Winter 2003)
	- Written in Java using the *prefuse* tookit (<http://prefuse.sourceforge.net>)
- Oppose Shneiderman's mantra. Instead: "Start with what you know, then grow."

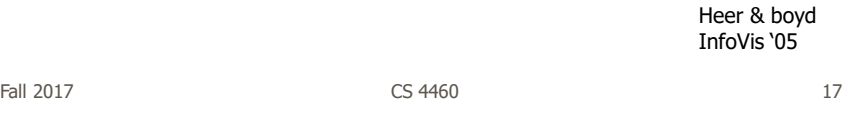

**Visualization** 

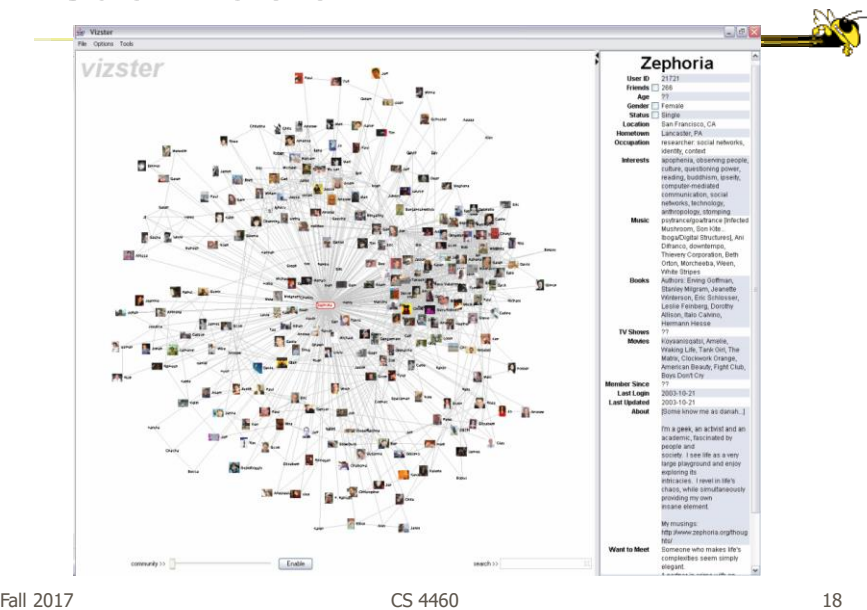

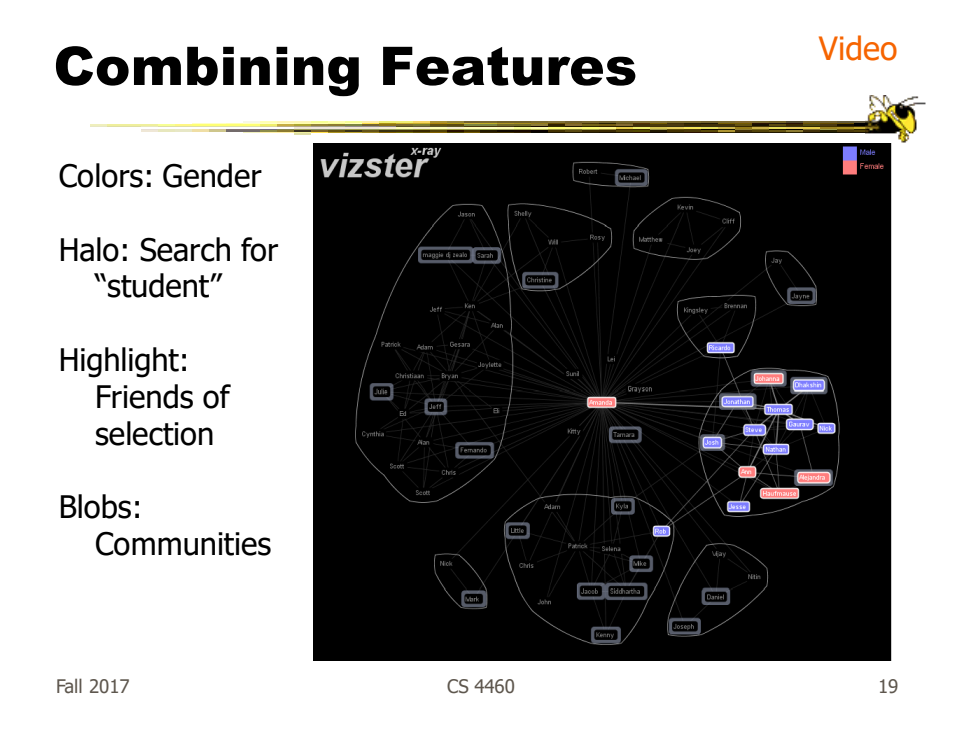

https://immersion.media.mit.edu/

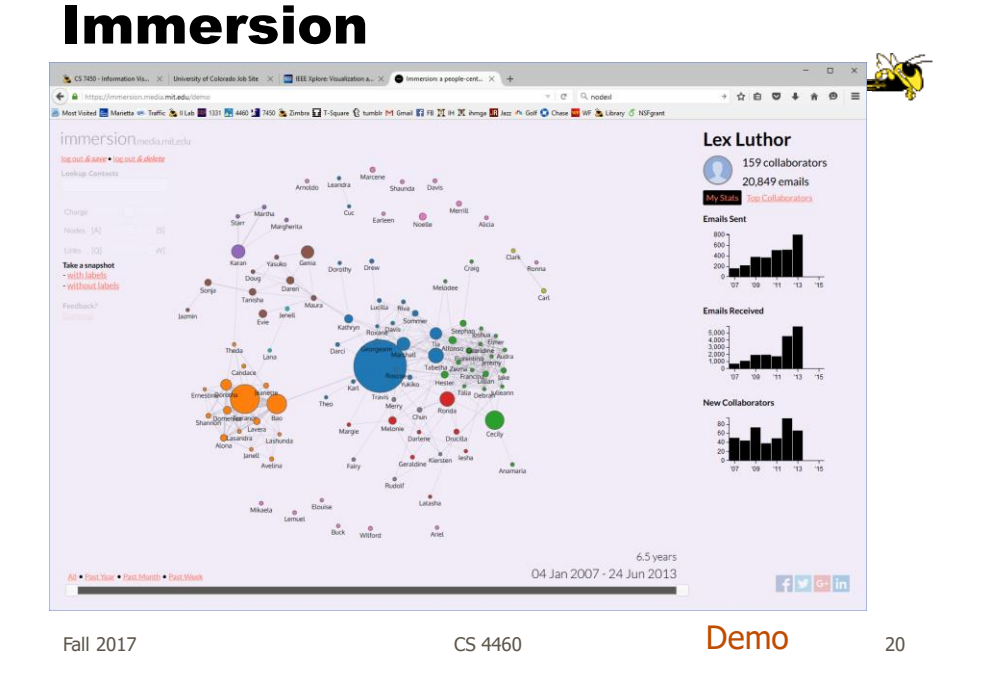

http://www.cs.umd.edu/hcil/socialaction/

## SocialAction

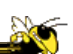

- Combines graph structural analysis (ranking) with interactive visual exploration
- Multiple coordinated views
	- Lists by ranking for analysis data
	- Basic force-directed layout for graph vis

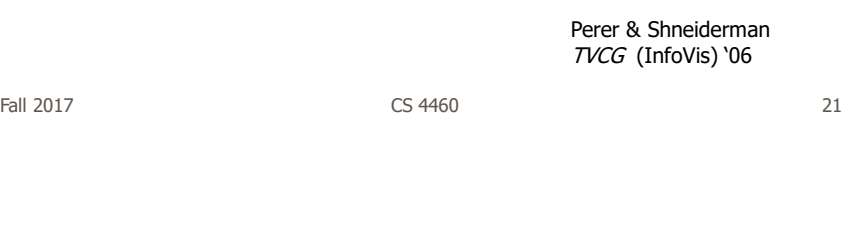

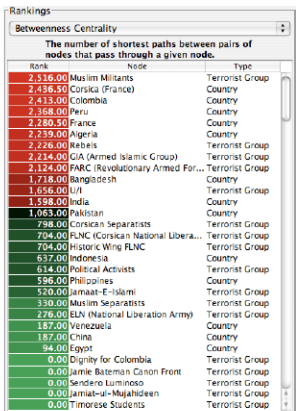

(a) Ordered list of 97 nodes in the largest<br>connected component of the terrorism network<br>in 1996. The nodes are ranked according to their betweenness centrality.

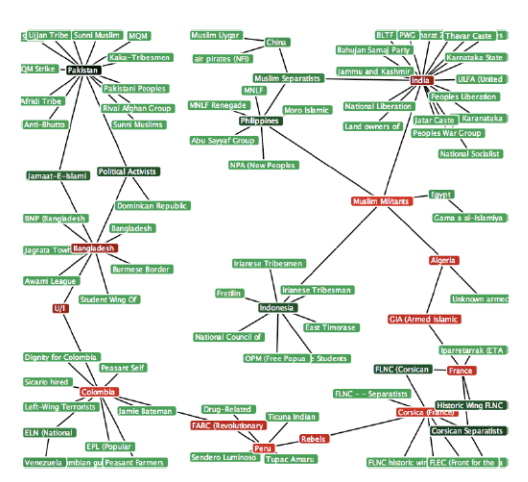

(b) Network visualization of the same 97 nodes, colored according to<br>their ranking. The nodes with highest betweenness rankings,<br>sometimes referred to as "gatekeepers", are painted red.

Figure 1.

Fall 2017 CS 4460 22

## Social Network Attributes

- **Bary center** total shortest path of a node to all other nodes
- **Betweenness centrality** how often a node appears on the shortest path between all other nodes
- **Closeness centrality** how close a node is compared to all other nodes
- **Cut-points** the subgraph becomes disconnected if the node is removed
- **Degree** number of connections for node
- **HITs** "hubs and authorities" measure
- **Power centrality** how linked a node is to rest of network

Fall 2017  $\sim$  23

Attribute Ranking

- Run these measures on all nodes and rank them
- Sort the rankings and show in lists and scatterplots
- Allow user to filter based on rankings
- Can aggregate rankings for cohesive subgroups of nodes

## Graph Visualization

- Standard node-link
- Node positions remain constant across different metric views to promote comprehension
- Links can have types
- Coherent subgroups can be aggregated (like in Vizster)
	- Uses Newman's community identification algo

Fall 2017 CS 4460 25

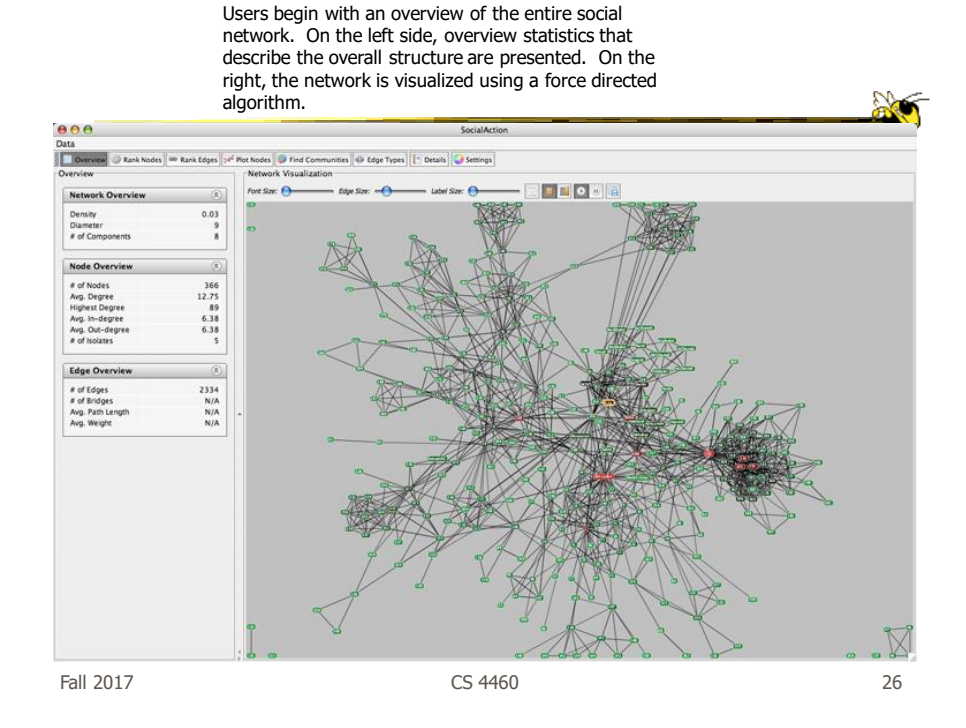

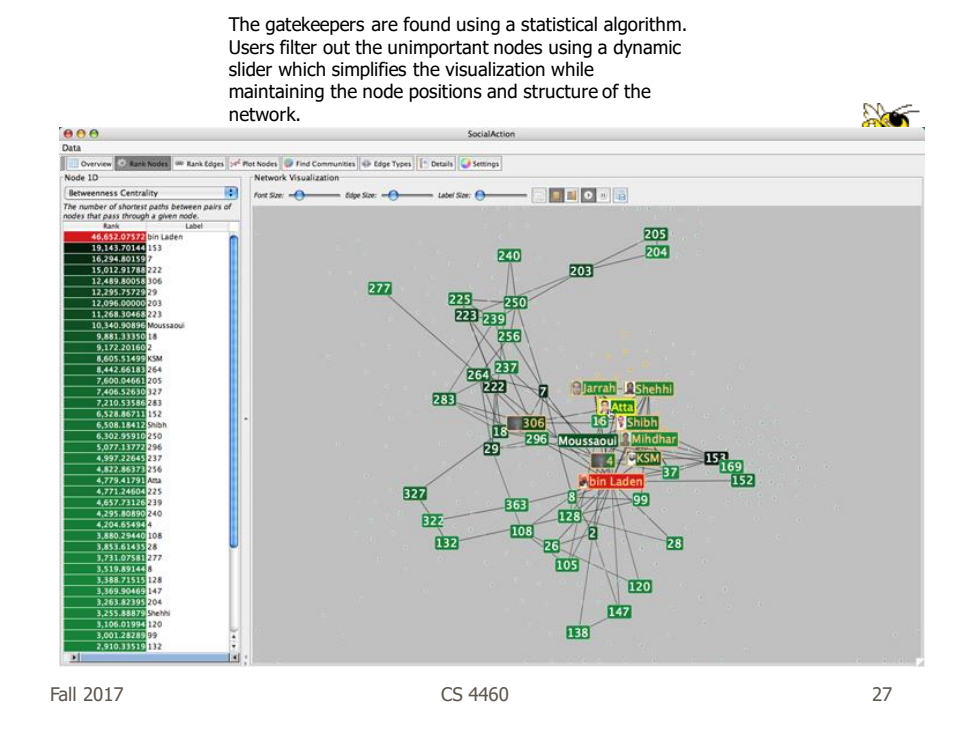

Labels are always given priority so users can understand what the data represents. When user selects a node, neighbors are highlighted and details appear on the left. In order to protect sensitive information, node labels have been anonymized except for those individuals publicly identified in the Zacarias Moussaoui trial.

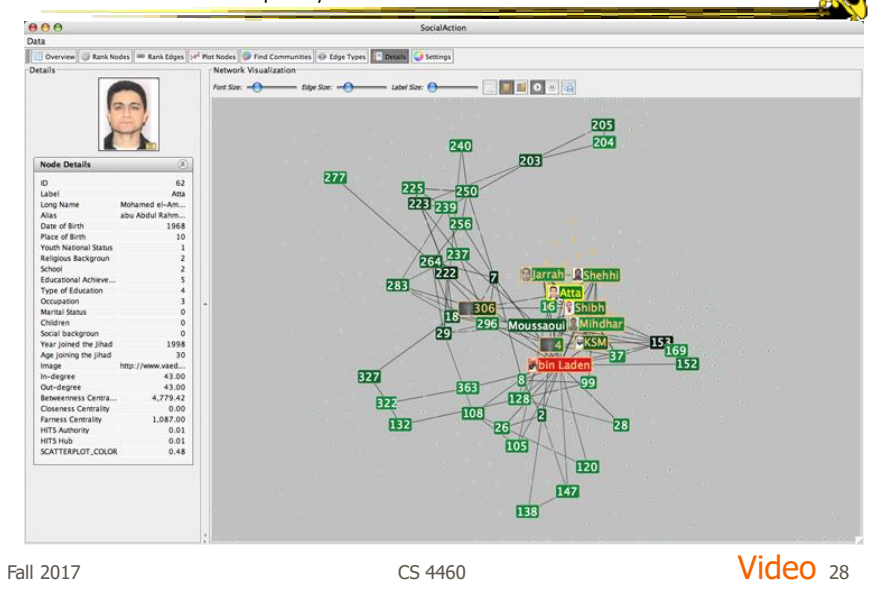

## Comments

- One of my favorite recent InfoVis papers
- Not too innovative on the vis technique side, but wonderful application and synthesis of useful capabilities
- Actually, a very nice visual analytics example
- Good subsequent paper on case studies evaluation of it (on our later Eval day)

Fall 2017 CS 4460 29

## Graphs as Maps

- Represent a large graph as a map
- Maintain inherent structure and relationships between nodes
- Follow standard cartographic representations

http://www2.research.att.com/~yifanhu/MAPS/imap.html

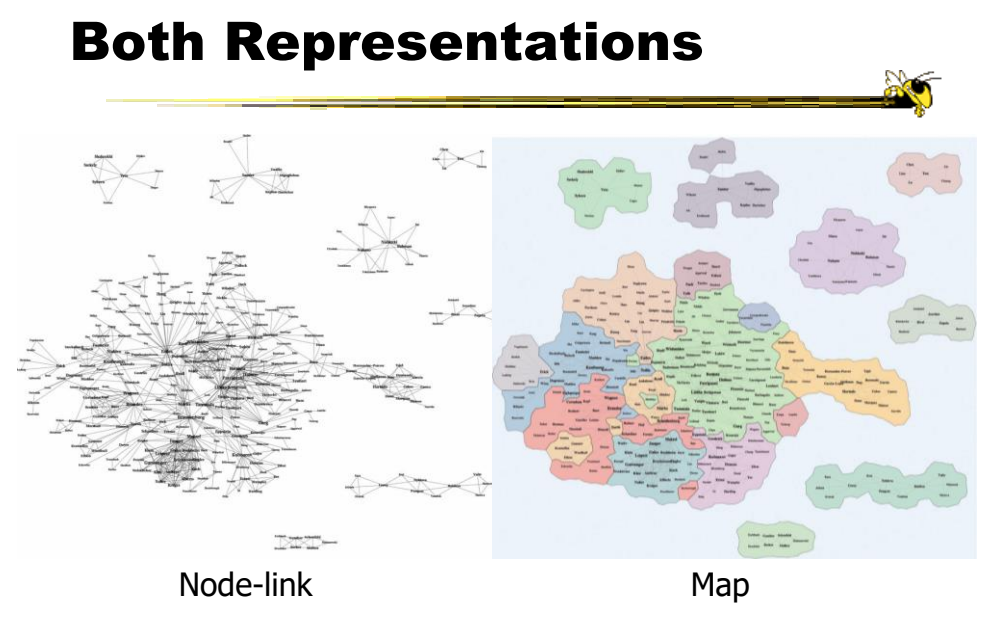

Fall 2017 CS 4460 31

## Music Graph/Map

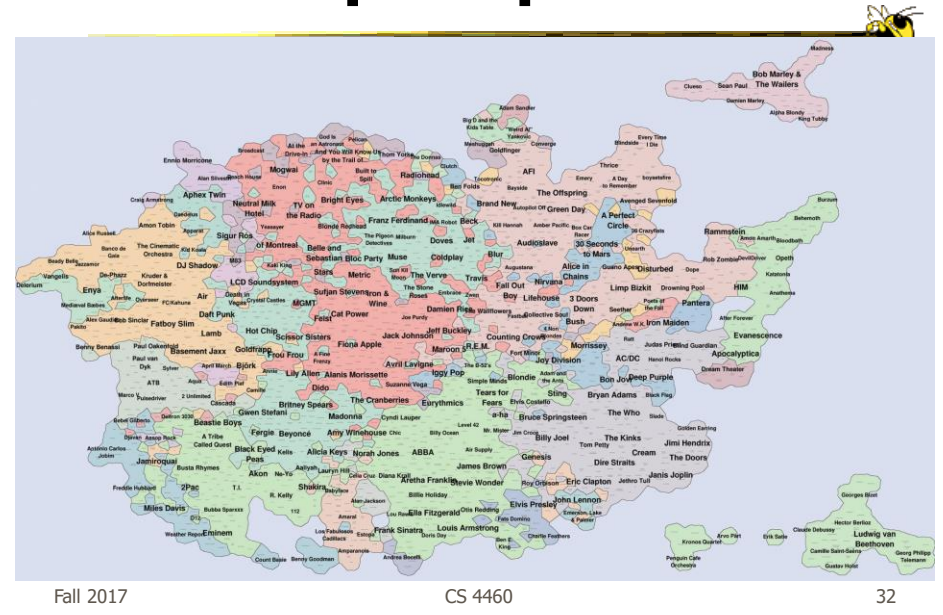

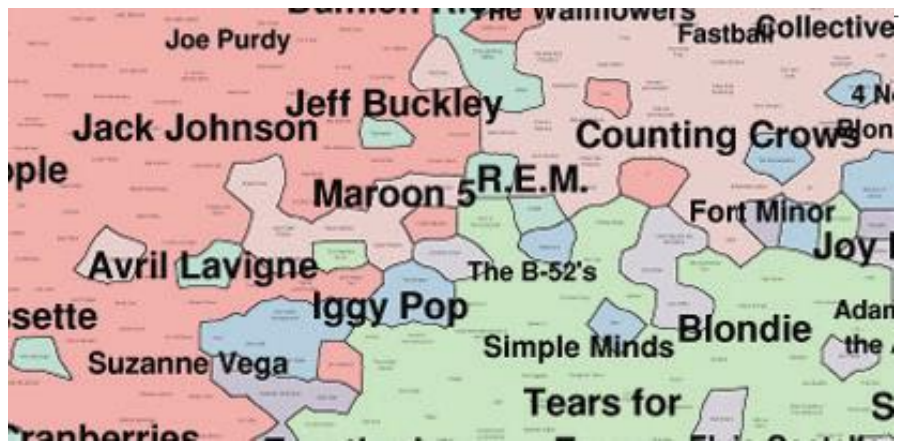

Fall 2017  $\sim$  233

# TV Shows

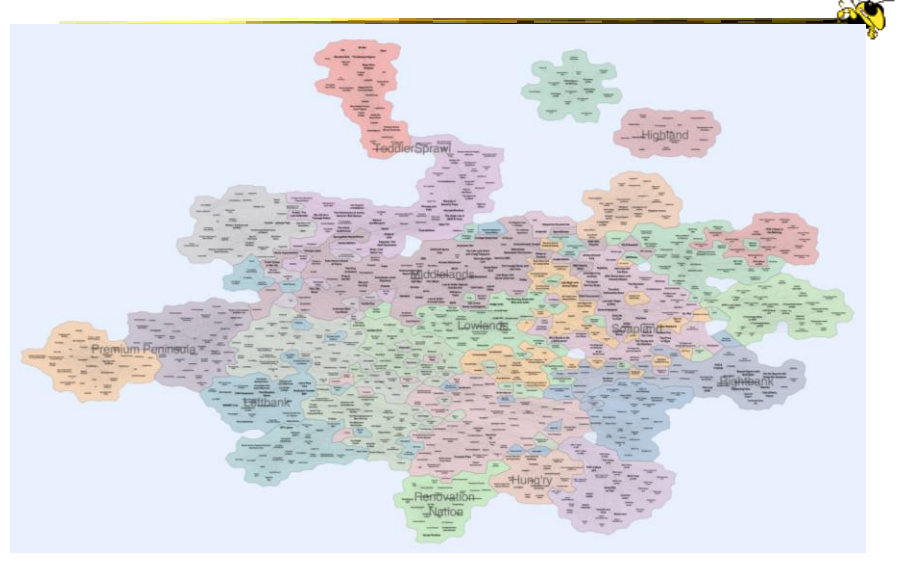

Fall 2017  $\sim$  CS 4460  $\sim$  34

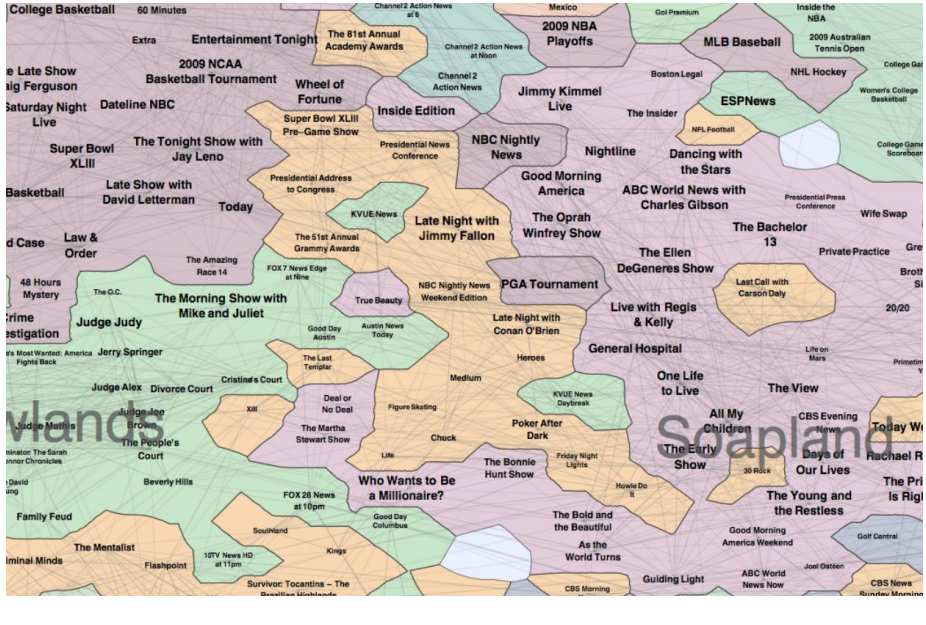

Fall 2017 CS 4460 35

# Colleges

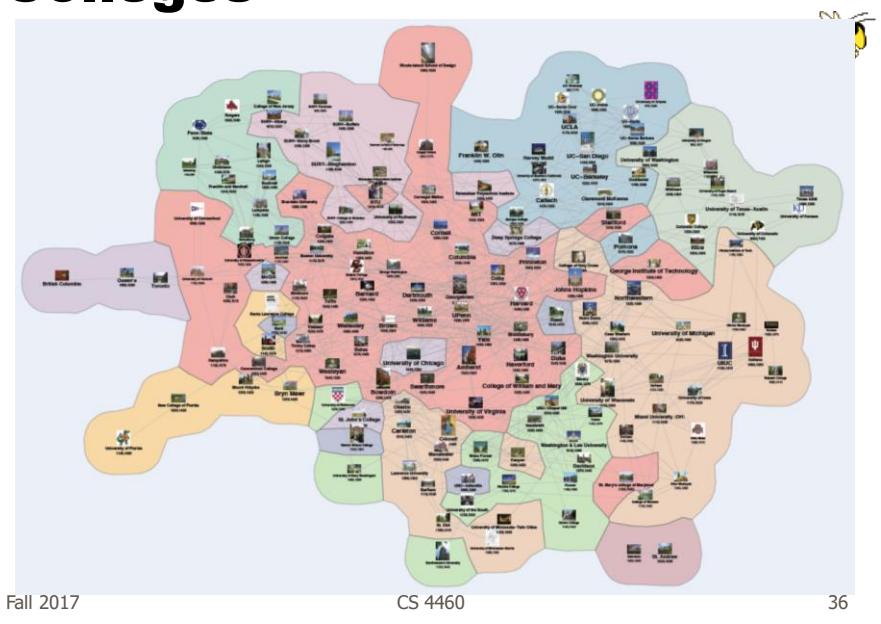

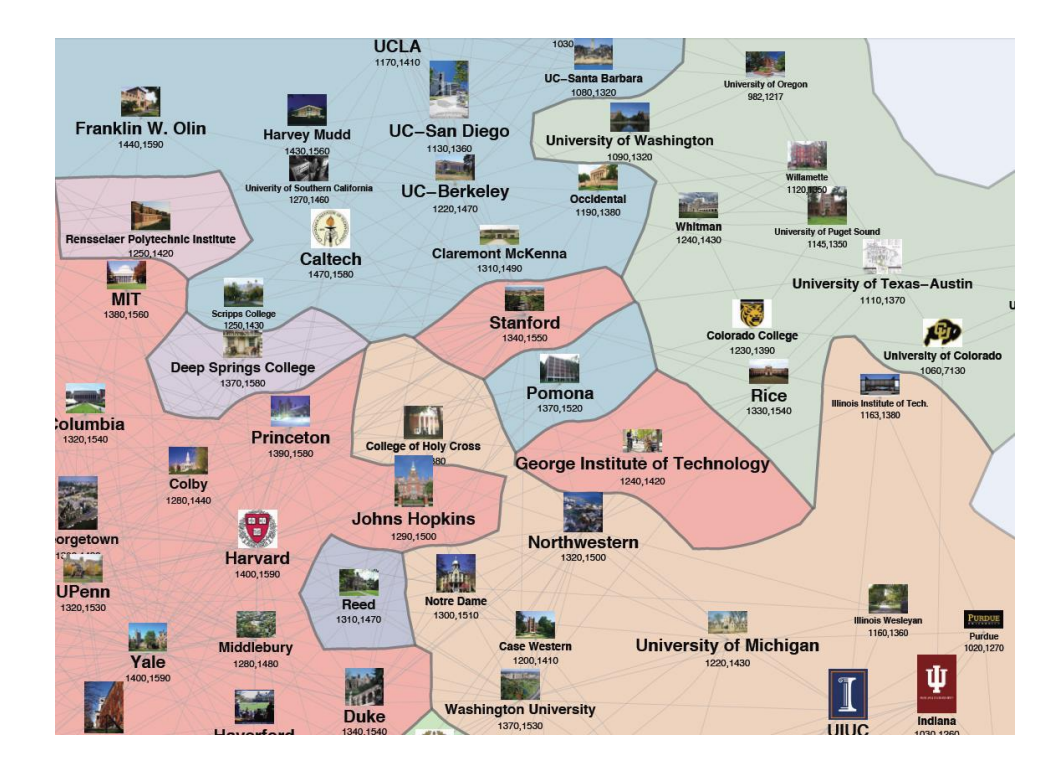

## Learning Objectives

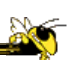

- Understand how interaction can be used to assist network visualization
- Be able to explain concept of "attribute-based layout"
	- Provide examples of systems using technique
- List and define different network analysis metrics (eg., betweeness centrality)
- Describe and explain contribution of following network visualization systems
	- TreePlus, PivotGraph, Semantic Substrates, CiteVis, Social Action,

## Upcoming

• Lab 8: Interactivity 2 - Prep: Murray chapter 10

• Text and Documents

- Prep: Viegas & Wattenberg article

Fall 2017 CS 4460 39

**AC**